# **PC-Adreßzz! 7.0**

Die bisherige Verzeichnisstruktur Die neue Verzeichnisstruktur Datensicherung vor der Installation Der EXE-Dateiname von PC-Adreßzz!

### **Die bisherige Verzeichnisstruktur**

PC-Adreßzz! gibt es schon seit 1994, da war es üblich, die Programme nur in ein Verzeichnis zu installieren und dort auch die Programmdaten und Anwendungsdaten zu speichern. Das war üblicherweise "c:\programme" gefolgt von dem Programmnamen. PC-Adreßzz! hat daher seit der ersten Windows-95 Version den Standard-Installationspfad "c:\programme\pca25" benutzt. Der Ordner "pca25" ergab sich daraus, dass dies die erste Windows 95-Version von PC-Adreßzz! war.

Mit den neueren Betriebssystemen war von Microsoft die Empfehlung verbunden, die entstehenden Daten zu trennen, in ein Installationsverzeichnis, ein Programmdatenverzeichnis und in ein Anwenderdatenverzeichnis, letzteres ist allgemein als "Eigene Dateien" bekannt bzw. unter Vista und Seven als "Dokumente". Wirklich gezwungen sich darauf einzulassen, war man aber als Entwickler und auch als Anwender nur, wenn man die Programme unter Windows XP, Windows 2000 oder NT 4.0 im eingeschränkten Benutzermodus betrieb, was aber zumindest im Privatbereich kaum üblich war.

Aus Kompatibilitätsgründen hatte PC-Adreßzz! daher immer den o.g. Programm- und Datenpfad beibehalten und nur im Falle eines eingeschränkten Benutzerkontos ein anderes Programmverzeichnis vorgeschlagen.

Mit Windows Vista und Windows Seven wurde die Sache leider nicht einfacher, sondern komplizierter. Denn Vista und Seven lassen nach der Bestätigung der UAC-Abfrage eine einmalige Installation in das Programmverzeichnis zu. Wenn das installierte Programm anschließend nicht im Administratormodus läuft und das sollte es nach Möglichkeit auch nicht - kann es nicht mehr in das Programmverzeichnis Daten schreiben. Nur am Rande sei bemerkt, dass das Programmverzeichnis auf der Festplatte in Wahrheit "c:\ program files" heißt, der Windows Explorer aber die deutsche Übersetzung "c:\programme" anzeigt, was zusätzlich Verwirrung stiftet. (wenn Sie die wahren Namen der Ordner kennen wollen, müssen Sie mit einem Dateimanager wie File-IO arbeiten).

Damit die Programme aber trotzdem weiterhin funktionieren, hat Microsoft eine sogenannte "Virtualisierung" eingeführt. Die Programme werden quasi getäuscht, "denken" also, sie schreiben in "c:\programme\pca25", in Wahrheit schreiben sie aber in "C:\Users\*Anwendername*\AppData\Local\VirtualStore\Program Files\PCA25". Auch lesen Sie ihre Daten von dort. Allerdings hat Microsoft die Sache nicht konsequent genug bedacht, denn wenn andere Hilfsprogramme, die auch im Programmverzeichnis des Hauptprogramms installiert sind aus der INI-Datei des Hauptprogramms lesen, lesen sie tatsächlich aus dem Programmverzeichnis und nicht aus dem Virtualisierungsverzeichnis. Das macht die Verwirrung dann perfekt, insbesondere, wenn man etwa Daten aus einer XP-Installation auf Vista oder Seven übernommen hat und alles anscheinend funktioniert, aber bestimmte Sachen, die sich auf das Hilfsprogramm beziehen, funktionieren nicht, obwohl alles richtig eingestellt ist. Das liegt dann daran, dass das Hilfsprogramm in Wahrheit immer die alten kopierten Daten aus der vorherigen Installation aus dem Programmverzeichnis liest, aber nicht die neuen Daten, die nur im Virtualisierungsverzeichnis zu finden sind.

### **Die neue Verzeichnisstruktur**

Um diesem Reigen von denkbaren Problemen aus dem Weg zu gehen, benutzt PC-Adreßzz! 7.0 nur noch die von Microsoft vorgegebenen Installations- und Programmdatenpfade bzw. Anwenderdatenverzeichnisse.

Bei der Erstinstallation von PC-Adreßzz! unter Vista oder Seven sehen die Pfade nun wie folgt aus:

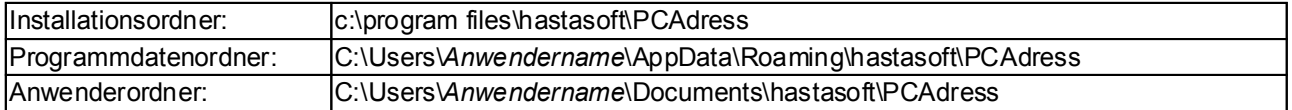

Unter Windows XP würde dies wie folgt aussehen:

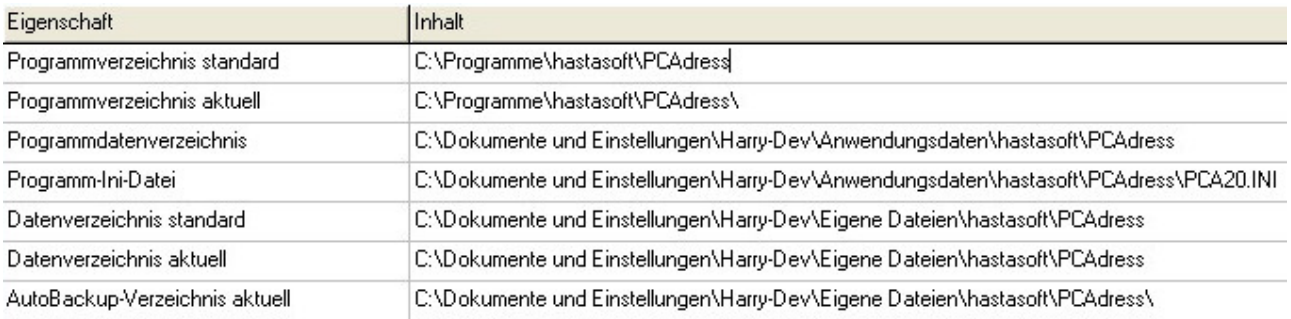

#### Befindet sich bereits eine Installation von PC-Adreßzz! 6.x oder früher auf dem PC schlägt das

Setup-Programm während der Installation vor, das bisherige Programmverzeichnis zu nutzen, was dann standardmäßig "c:\program files\pca25" wäre. Soweit sich im Programmverzeichnis allerdings Daten befinden, die in das Programmdatenverzeichnis oder in das Anwenderdatenverzeichnis gehören, verschiebt das Installationsprogramm diese Daten dort hin, die Orte, wo Sie diese Daten dann finden, wurden ja im Kasten oben beschrieben. Dabei berücksichtigt das Installationsprogramm auch die Daten aus dem Virtuellen Ordner, falls Sie Vista oder Seven verwenden. Wenn sich also dort Daten befinden, werden diese verwendet und evtl. veraltete Dateien aus Vorversionen aus dem Programmverzeichnis in den Papierkorb gelöscht. Sie können also bei Bedarf Daten von dort wieder herstellen. Dieses Verschieben oder Löschen von Daten gilt allerdings nur für solche Daten, die sich im Hauptordner des Programmverzeichnis befinden. Haben Sie dort Unterordner angelegt, werden die sich dort befindlichen Daten nicht verschoben und nicht gelöscht. Diese Daten müssten Sie manuell selber in Ordner verschieben, aus denen PC-Adreßzz! lesen und schreiben kann, im Idealfall also in einen Unterordner ihres Dokumentenordners. Dies ist deswegen erforderlich, weil ja Vista und Seven "echten" Vista- bzw. Seven-Programmen das Schreiben in den Programmordner nicht erlaubt und die Virtualisierung nicht verwendet wird. Sie würden dann also nur eine Fehlermeldung erhalten, dass PC-Adreßzz! in eine Datei im Ordner "c:\program Files..." nicht schreiben kann.

Wenn Sie schon eine frühere Version von PC-Adreßzz! installiert hatten, müssen Sie nach Installation der neueren Version evtl. auch die eingestellten Datenverzeichnisse unter Menü Extras, Datenverzeichnis, Datensicherung und Extras, Erinnerung anpassen.

Generell gilt die Vorgabe, dass Sie Daten nicht mehr im Programmverzeichnis oder in einem Unterordner des Programmverzeichnisses speichern sollten, sonder nur im Datenverzeichnis.

Da es keinen Sinn machen würde, diese neue Struktur nur auf Vista / Seven zum Einsatz zu bringen, wird bei Neuinstallationen unter Windows XP, Windows 2000 ebenfalls diese neue Verzeichnisstruktur verwendet, das Setup-Programm nimmt auch hier so weit wie möglich die Anpassungen vor.

Hier noch mal eine kurze Erläuterung, was man unter Programmverzeichnis, Programmdatenverzeichnis und Anwenderverzeichnis verstehen kann:

**Programmverzeichnis**: Das ausführbare Programm selber (die EXE-Datei) und Hilfsprogramme sowie andere Dateien, die vom Programm nur gelesen und nicht mehr geändert werden sollen, also etwa Dateien mit Postleitzahlen oder mitgelieferte allgemeine Informationstexte.

**Programmdatenverzeichnis**: Daten, die das Programm selbständig erzeugt, also das Abspeichern der letzten Fensterposition, der zuletzt benutzten Adressendatei etc. Diese Daten werden in die Ini-Datei von PC-Adreßzz! gespeichert (pca20.ini). Auch gehört dazu das Abspeichern der Tastatur-Shortcuts (pca20.mnu). Ferner fallen hierunter mitgelieferte Vorlagen, die das Programm an dieser Stelle erwartet, aber vom Anwender verändert werden können (z.B. die Exportformat-Vorlagen). Bei Änderungen dieser mitgelieferten Dateien sollten Sie allerdings einen anderen Namen verwenden, weil diese Ursprungsdaten bei einer Neuinstallation i.d.R. wieder überschrieben werden.

**Anwenderdatenverzeichnis**: Hier werden die Daten gespeichert, die erstmals vom Anwender erzeugt werden, also z.B. die Adressendatei. Auch fallen darunter z.B. die ganzen Mailtext-Vorlagen.

Weitere Informationen hierzu finden Sie auch in PC-Adreßzz! unter Menü "Hilfe" und dem Befehl "Wo sind meine Daten gespeichert?".

# **Datensicherung vor der Installation**

Wenn Sie schon mit einer Vorversion von PC-Adreßzz! gearbeitet haben, wird empfohlen, vor der Installation eine Datensicherung von Ihrer bisherigen PC-Adreßzz!-Installation zu machen. Unter XP und früher ist es am einfachsten einfach eine Kopie des bisherigen Programmverzeichnisses von PC-Adreßzz! zu machen. Dann installieren Sie die neue Version von PC-Adreßzz! über die bisherige Version. Falls Sie aus irgend einem Grund dann doch bei der alten Version bleiben möchten, Löschen Sie einfach das bisherige Programmverzeichnis von PC-Adreßzz! und ersetzen es durch die alte Version. Alternativ können Sie das Programm zunächst auch in ein anderes Verzeichnis installieren (z.B. in das normalerweise ab jetzt von PC-Adreßzz! verwendete Verzeichnis "c:\program files\hastasoft\PcAdress" (bei Betriebssysteme früher als Vista wird statt "c:\program files" dann "c:\programme" verwendet). Nachteil hierbei ist, dass Ihre vorherigen Einstellungen nicht übernommen werden. Vorteil ist, dass Sie das Programm nebenher testen können.

Unter Vista oder Seven ist die vorherige Datensicherung noch etwas komplizierter. Dort müssen Sie auch die Daten aus dem virtuellen Verzeichnis sichern, die Sie nach Rückgängigmachung der Neuinstallation wieder herstellen müssen. Dieses Verzeichnis finden Sie normalerweise unter

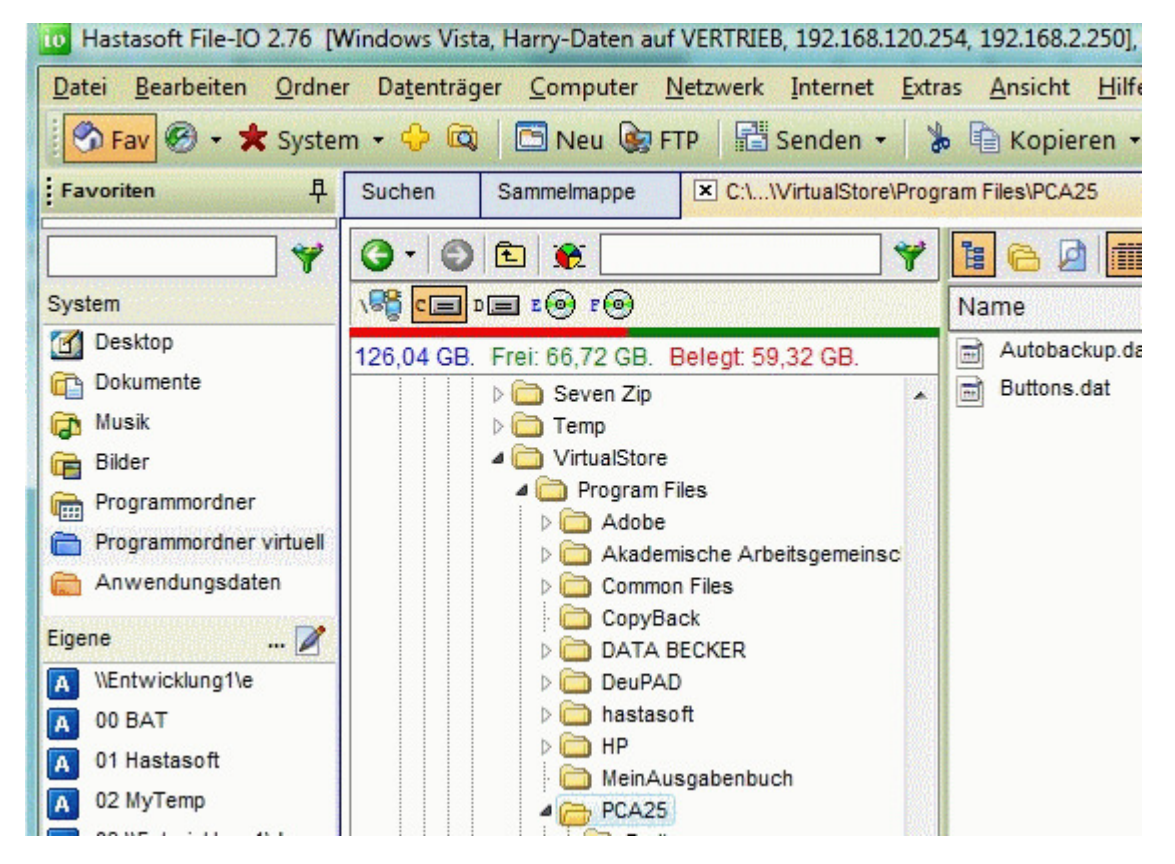

#### **C:\Users\IhrAnwenderName\AppData\Local\VirtualStore\Program Files\PCA25**

Hier ein Screenshot von File-IO. Hier muss man links nur auf den Link "Programmordner virtuell" klicken, um direkt in den Ordner der virtuellen Verzeichnisse von Vista oder Seven zu gelangen. Ich will hier keine Werbung machen, aber File-IO ist für Windows Vista bzw. Windows-Seven-Anwender eine unverzichtbare Ergänzung für den Durchblick durch den Verzeichnis-Dschungel.

# **Der EXE-Programmname von PC-Adreßzz!**

Abschließend vielleicht noch die Erklärung, warum, wenn denn schon soviel geändert wurde, die EXE-Datei von PC-Adreßzz! immer noch "pca20.exe" heißt und nicht etwa "PCAdress.exe". Dies hat damit zu tun, dass viele andere Programme -insbesondere Hastasoft-Programme- mit PC-Adreßzz! kommunizieren können, über eine sog. DDE-Verbindung. Diese verwendet als Kennung den Exe-Dateinamen von PC-Adreßzz!, also "pca20".

Wenn also der EXE-Dateiname von PC-Adreßzz! verändert worden wäre, würden alle anderen Programme

nicht mehr mit PC-Adreßzz! zusammenarbeiten können und das ist natürlich nicht hinnehmbar.

## **Bonn, den 26.12.2009**

**P.S.: Dieses Dokument und die daraus abgeleitete HTML-Seite wurde mit Tipptext (vgl. http://www.tipptext.de) erstellt.**